## **ACTIVATING AND LOGGING INTO GO4SCHOOLS**

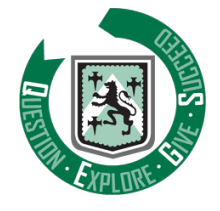

1. In your browser, go to the Go4Schools link on the school website and choose the Parents and Guardians option, or use this direct link:

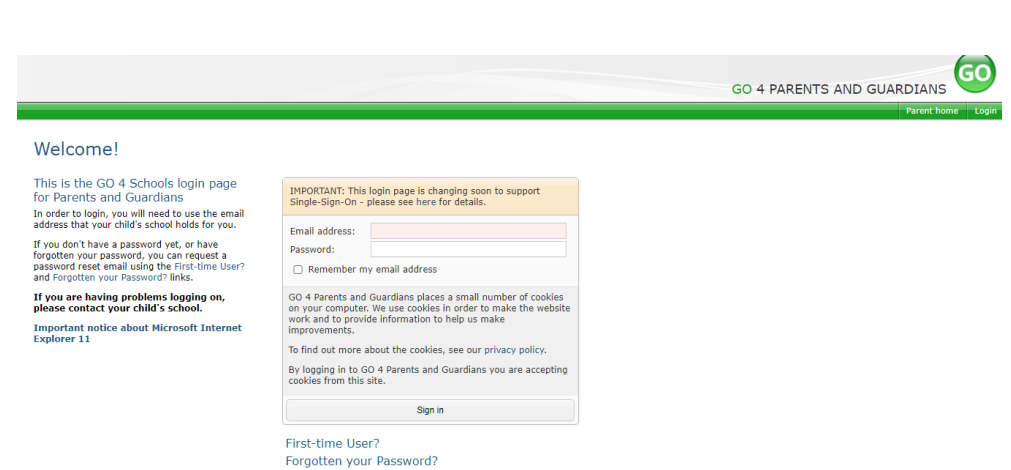

[Login : GO 4 Parents and Guardians \(go4schools.com\)](https://www.go4schools.com/parents/Login.aspx?rurl=https%3a%2f%2fwww.go4schools.com%2fparents%2fdefault.aspx%3fnla%3d0)

- 2. Select the **First-time User?** link
- 3. Enter the email address the school already holds on record for you, then select the **New password** button.

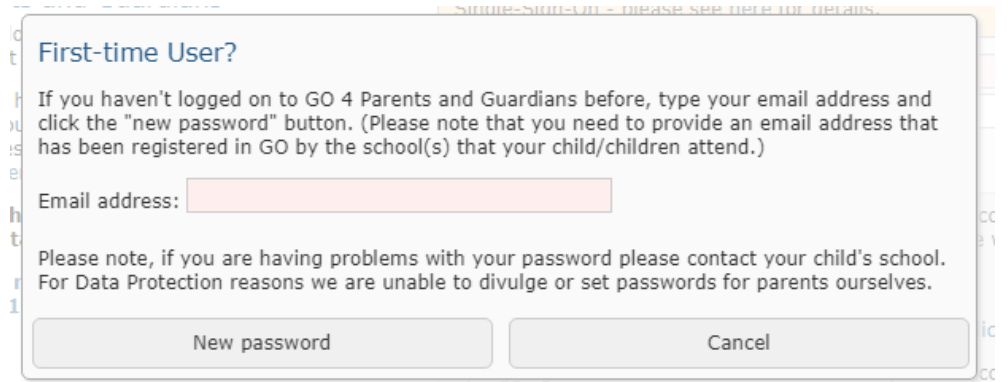

- 4. Check your email inbox as a message should have been sent to you with the password details included. Make sure to check your spam filters if you don't find it anywhere.
- 5. Return to the Go4Schools login page and login using the details you have now been provided with.
- 6. There is also a mobile app you can use for Go4Schools if you would rather use that than a web browser. Links to the app, as well as instructions about how it works, are available on the Go4Schools browser login page.